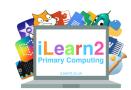

# **Ebook Creation Knowledge Organiser**

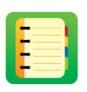

# ? What are we learning about ebook creation?

Ebooks have many advantages over traditional paper books; they take up less physical space, do not use paper made from trees and you can download them to read instantly. They can also include interactive features, such as audio, video and links to websites. There are disadvantages, such as they require quite expensive devices to read them and also the internet to download them, which is not always available.

# Key knowledge

- 1. Add page colour and style then position and format text.
- 2. Add and position images from camera/internet.
- 3. Add audio, including hiding it behind an object.
- 4. Add hyperlinks to text and images.
- 5. Add and format shapes.
- 6. Use hyperlinks for navigation.

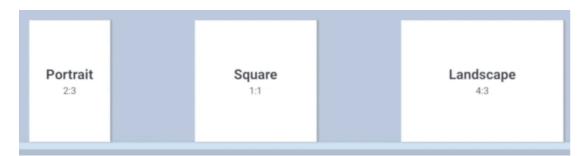

## Page shape

Like traditional paper books, ebooks can have different shaped pages. Portrait pages are more for story books. Landscape books are better for information books.

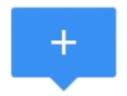

#### **Add content**

The + icon in Book Creator us used to add the different types of content to the pages, such as text, images, videos, shapes and audio.

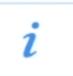

### Inspector

Use the *i* to make changes to the content you have added to a page. For example, add some text with the + and then select it and choose the *i* to change the colour, size etc. You can also use the *i* change the colour of the page when nothing is selected.

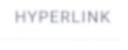

### **Hyperlinks**

Hyperlinks (links to pages or websites) can be added to text and images, to make the ebook interactive. This could be used to make a contents page or quiz.

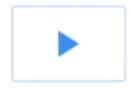

#### **Preview**

Use the to see what your ebook will look like to a reader. This is a good way to test out your content, such as the hyperlinks.